# **Computer Image Processing** Lecture 2

Introduction to image processing Geometric transformations

# Plan

- **1. Methods of image transformations**
- **2. Main functions for images on Matlab**
- **3. Functions of image transformations on Matlab**

### 1.Methods of image transformations

#### **Geometric transformations of an image**

- scale,
- shift (translation),
- mirroring,
- rotation,
- distortion.

#### **Shift (translation)**

The horizontal and vertical image shift describes the equation

$$
x_2 = x_1 + x_0
$$
  

$$
y_2 = y_1 + y_0
$$

where:

 $x_0$ ,  $y_0$  - the value of the shift vector, horizontally and vertically, respectively

 $x_1$ ,  $y_1$  and  $x_2$ ,  $y_2$  – columns and rows of the source and resulting image matrices respectively

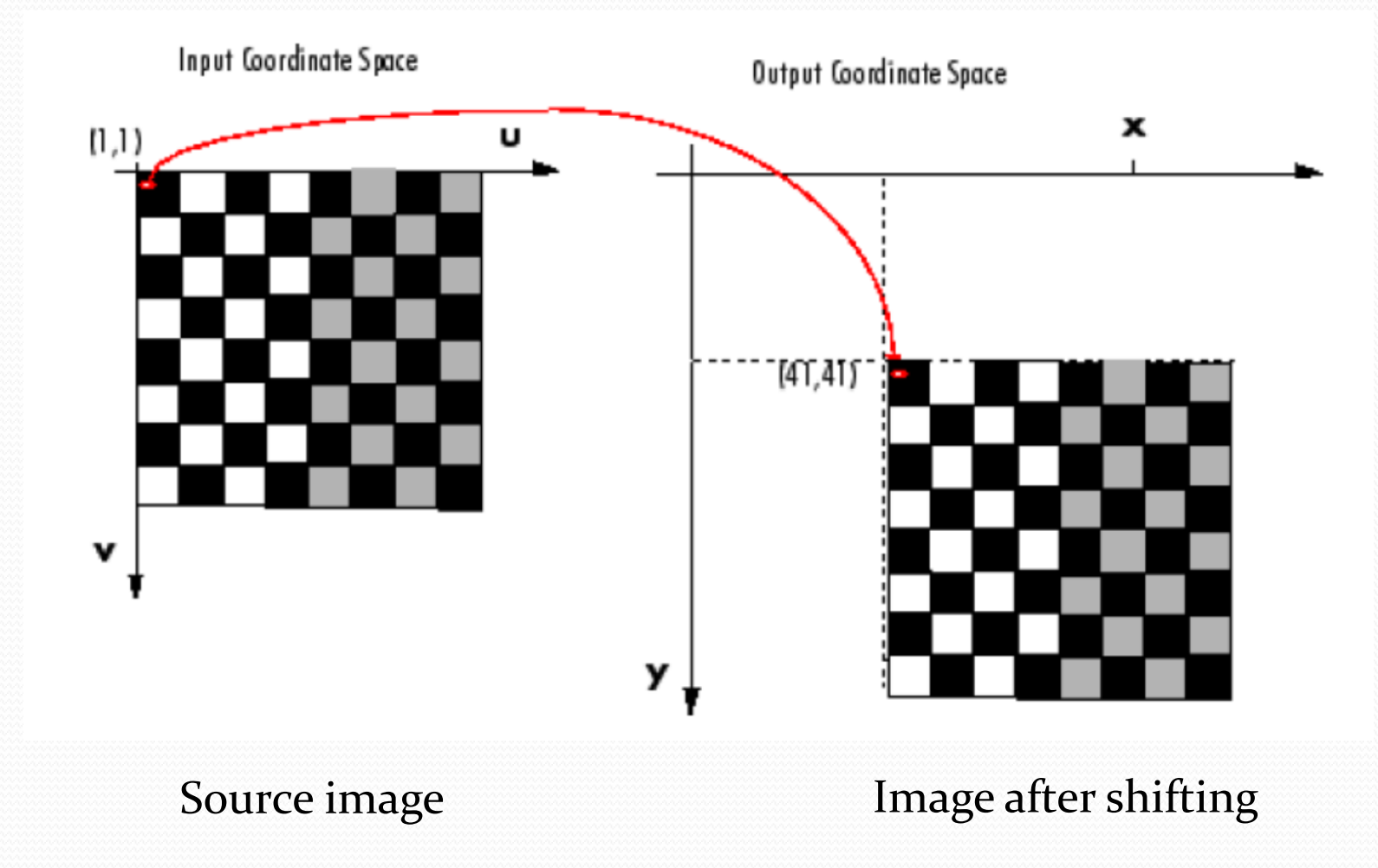

#### **Rotation**

The value of the pixel in the image created after the rotation of the source image by the given angle  $\alpha$  relative to the origin of the coordinate system can be described by the formula:

$$
x_2 = x_1 + x_0
$$
  

$$
y_2 = y_1 + y_0
$$

Shift and rotation operations are often used when combining images (e.g., scanned fragments, creating collages, etc.)

# **Rotation**

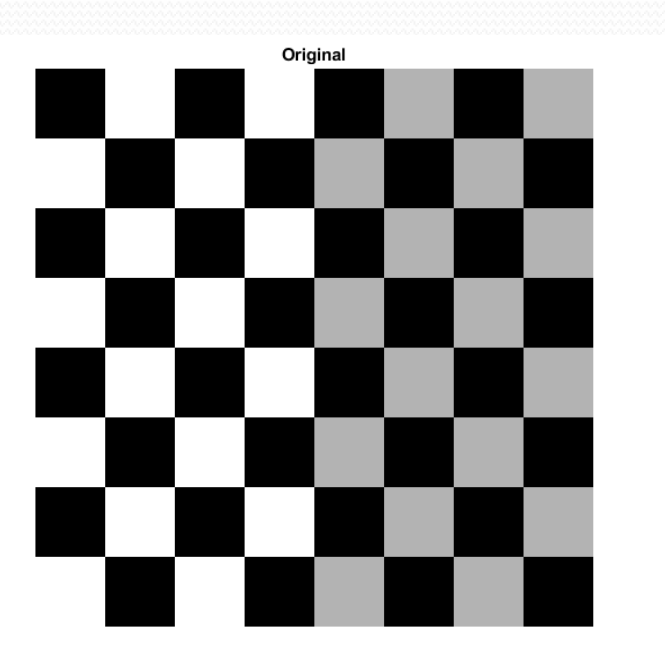

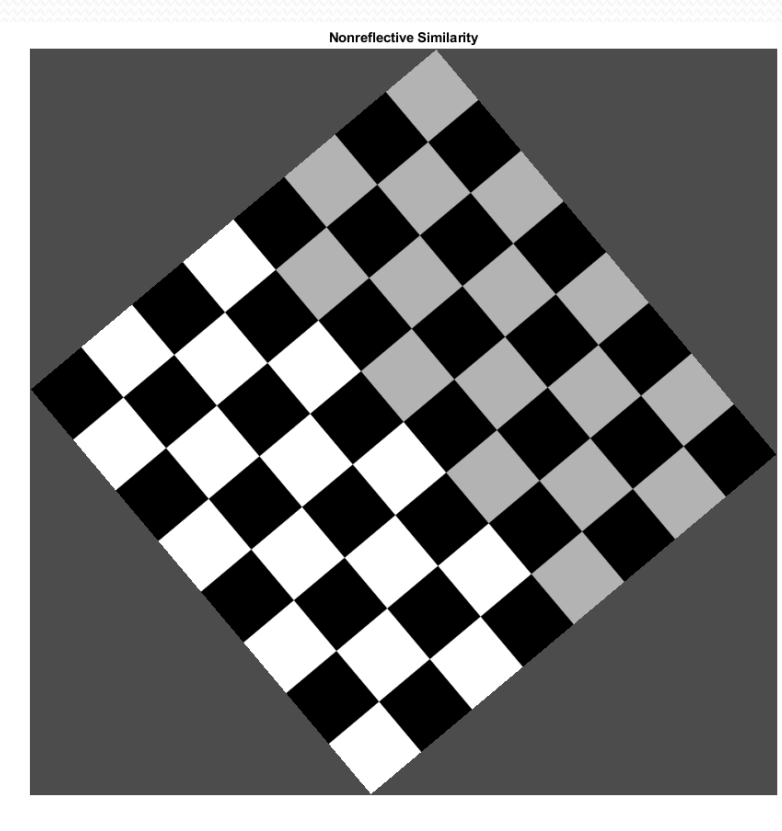

#### Source image **IMAGE EXECUTE:** Image after rotation

Komputerowe przetwarzanie obrazu - wykład 1 7

# Scale

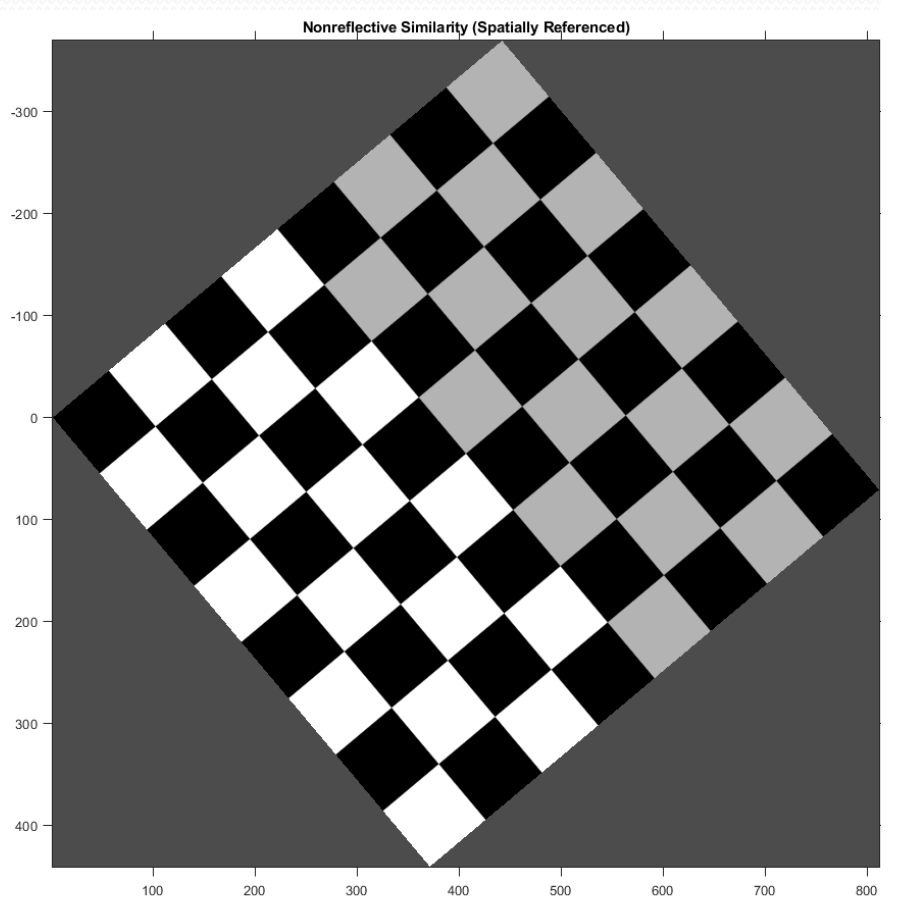

% Try varying these 4 parameters. scale =  $1.2$ ; % scale factor angle =  $40*pi/180;$  % rotation angle  $tx = 0$ ; % x translation  $ty = 0$ ; % y translation

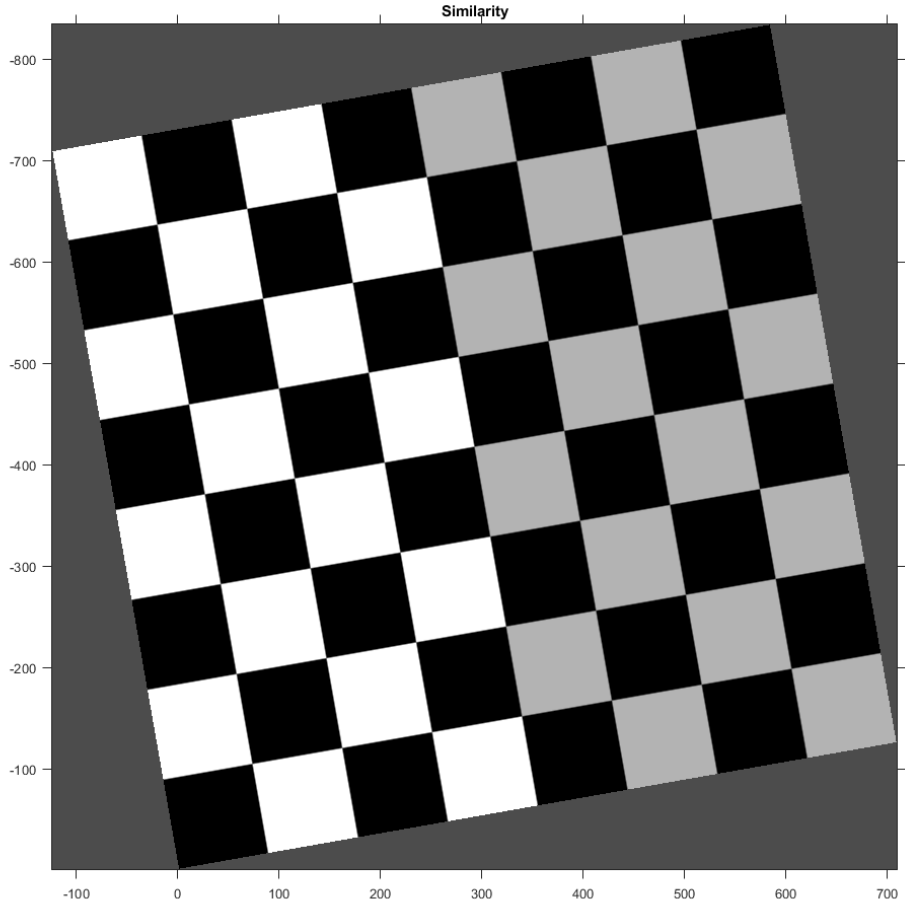

Komputerowe przetwarzanie obrazu - wykład 1  $\mu$ Source image **Image after scale**, rotation, translation

# Mirroring

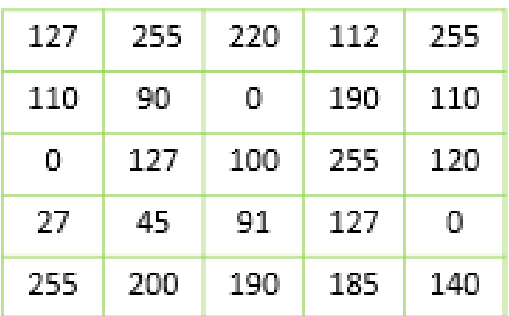

#### Original Image

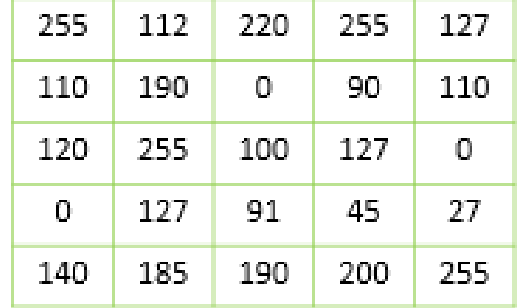

#### Mirror Image

Komputerowe przetwarzanie obrazu - wykład 1 9

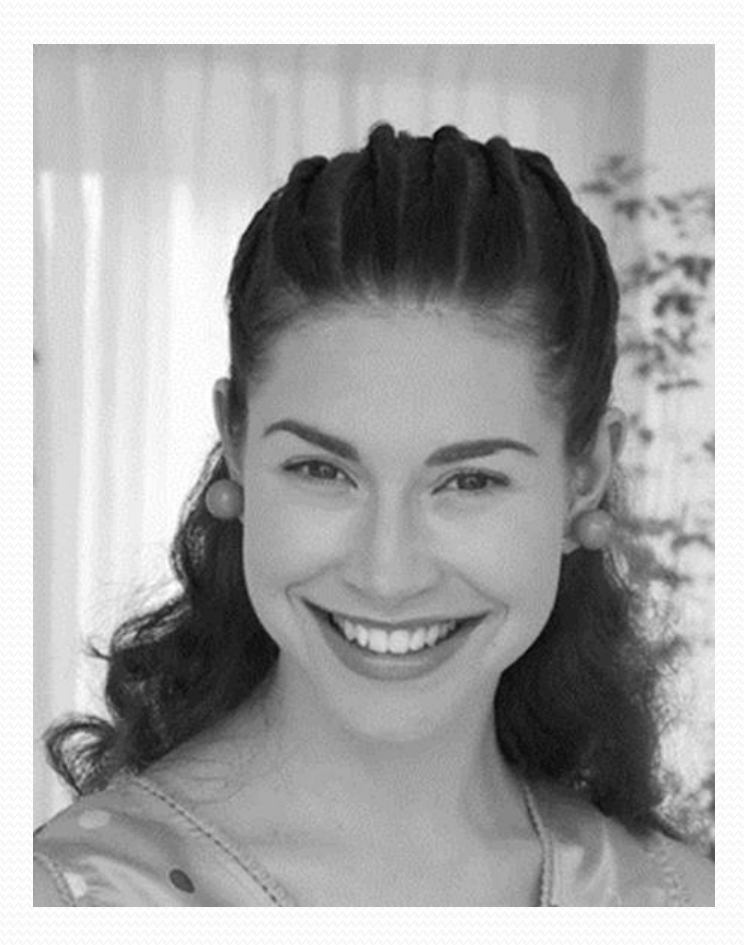

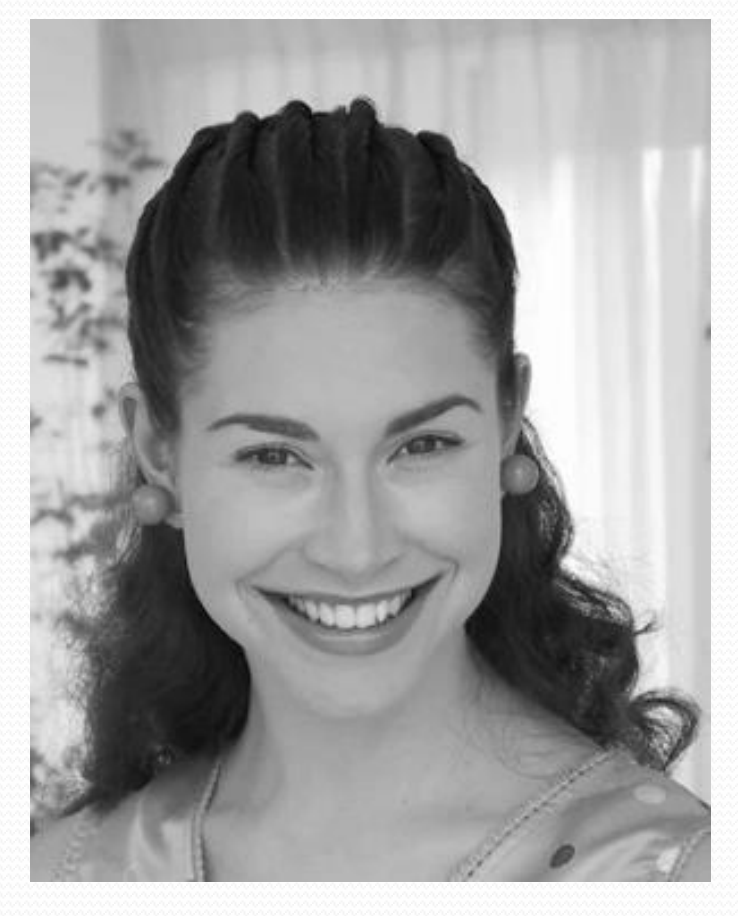

#### Source image **Image after flipping about** vertical axis

Computer Image Processing – Lecture 1

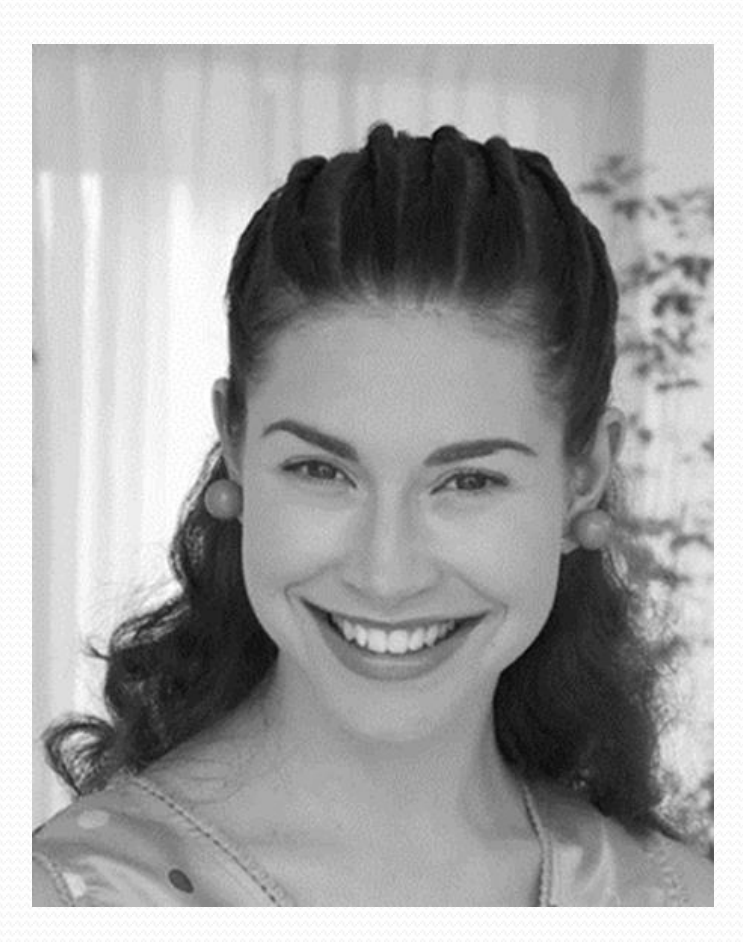

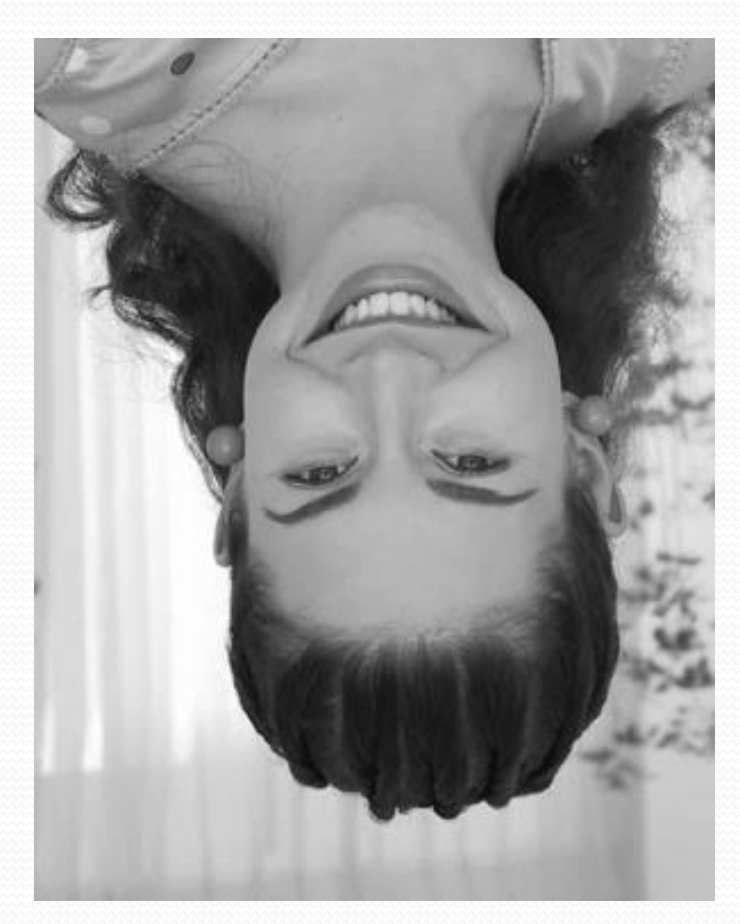

Source image **IMAGE Image after flipping about** horizontal axis

Computer Image Processing – Lecture  $1$ <sup>11</sup>

# Distortion

 Barrel distortion perturbs an image radially outward from its center. Distortion is greater farther from the center, resulting in convex sides.

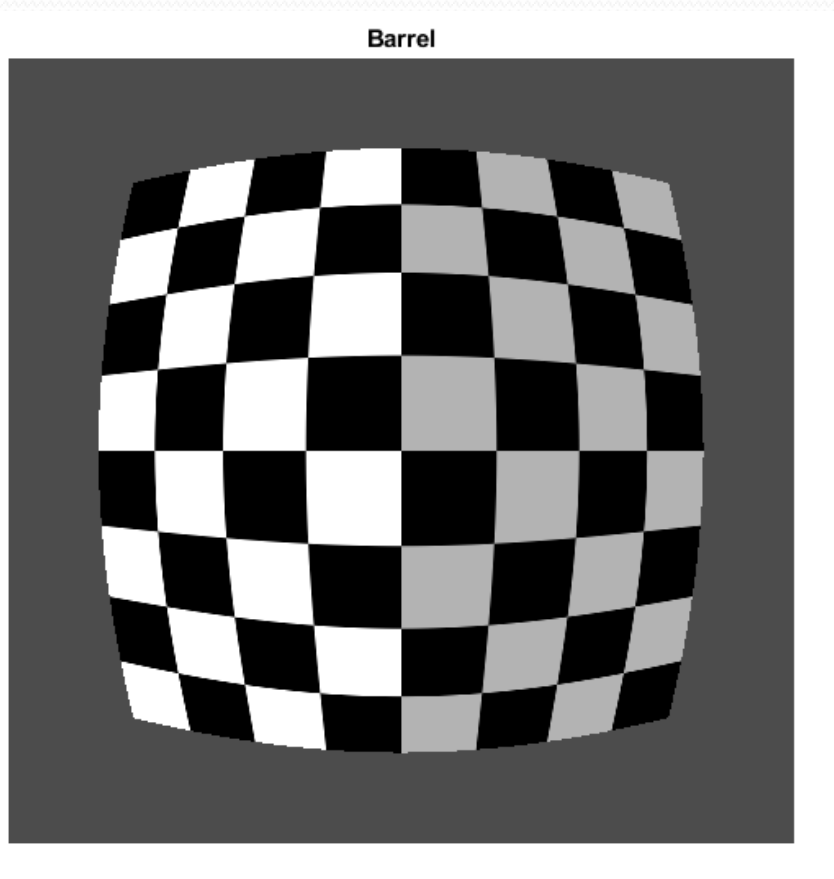

#### Komputerowe przetwarzanie obrazu - wykład 1 12

# Distortion

 Pin-cushion distortion is the inverse of barrel distortion because the cubic term has a negative amplitude. Distortion is still greater farther from the center but the distortion appears as concave sides.

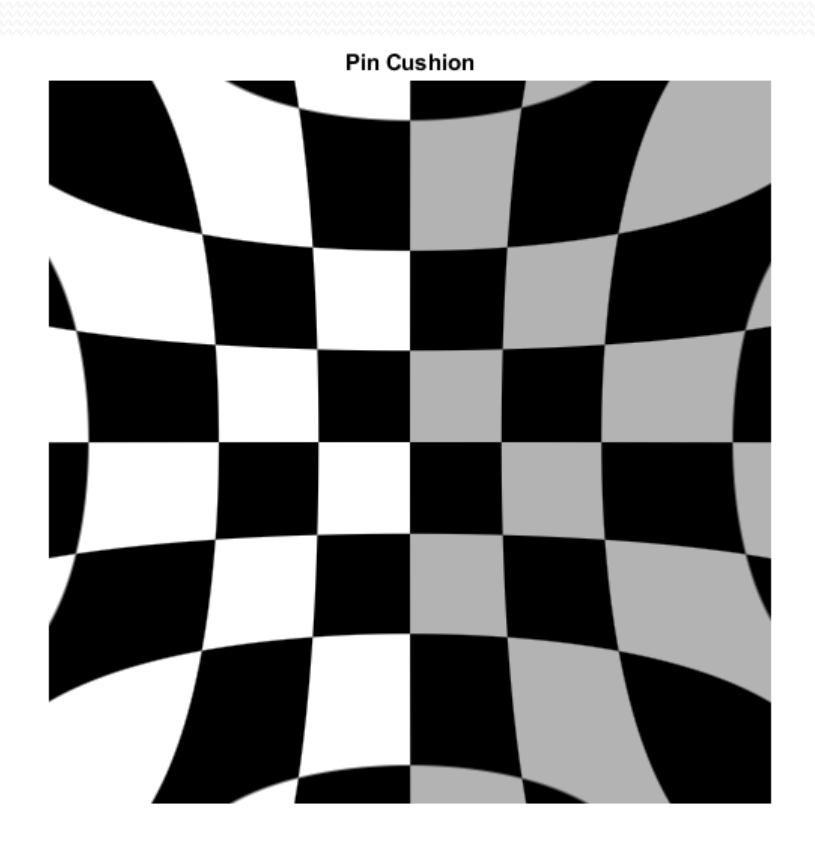

# Example used distortion

#### Geometric camera calibration, correct for lens distortion

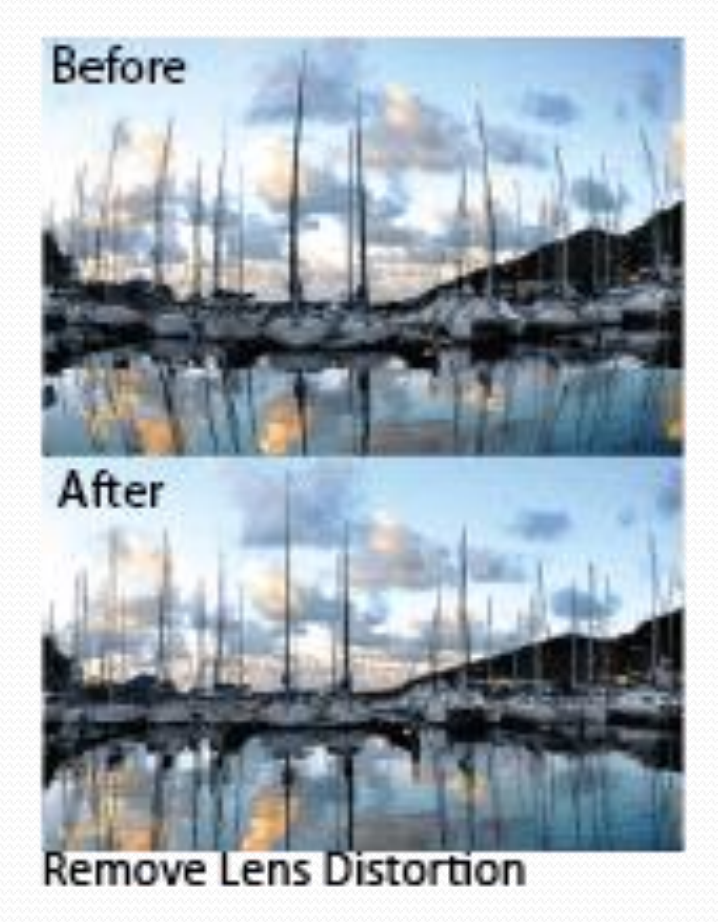

Komputerowe przetwarzanie obrazu - wykład 1 14

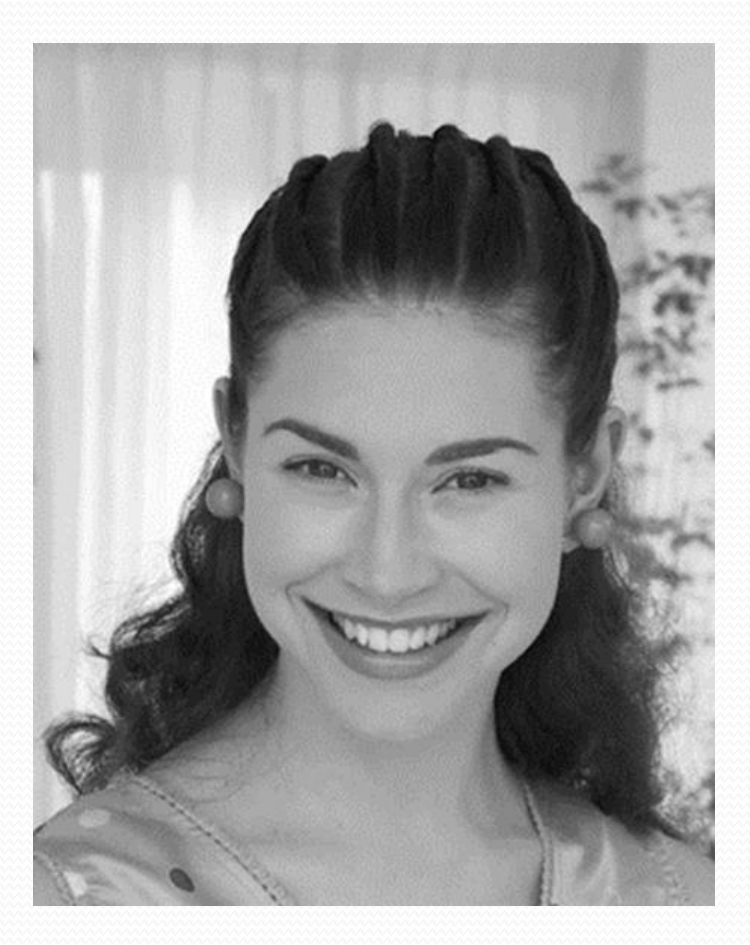

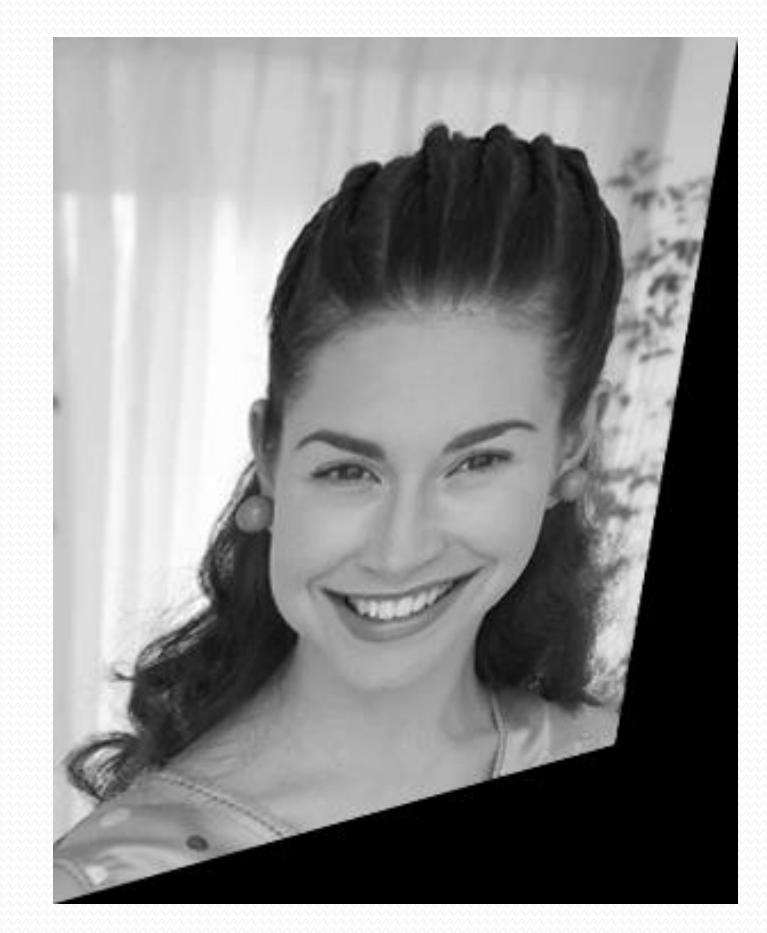

Source image **Image after some distortion** 

Computer Image Processing – Lecture 1

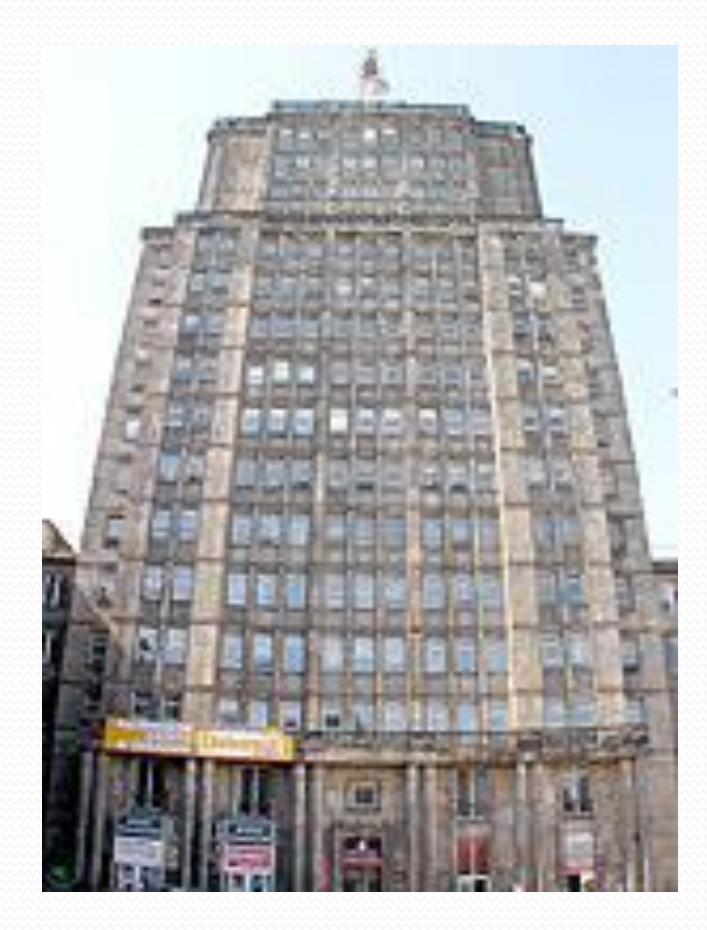

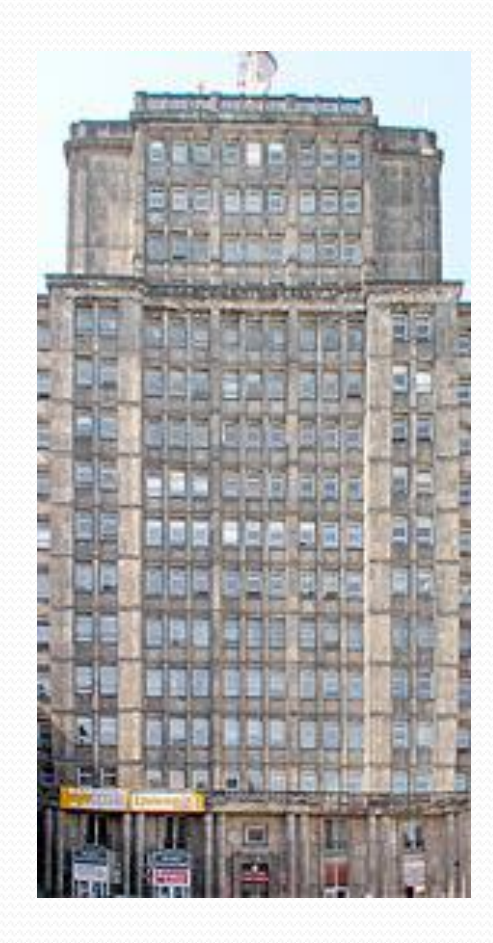

Source image **Image after perspective correction** with the use of geometric distortion

Computer Image Processing – Lecture 1

### 2. **Main functions for images on Matlab**

Main functions of matlab for working with images:

- imread;
- imwrite;
- imshow;
- im2double;
- ind2gray;
- im2bw;
- imfinfo.

### **Image + action**

# imread

The *imread()* function reads images from the graphics files. **Syntax:**

#### *A = imread(filename)*

It simply read the image and stores it in A.

#### *A = imread(filename,fmt)*

Reads image in grayscale or color from the specified file. If image is not present in current directory then please provide the full path of image. *A = imread(Name,Value)*

It peruses the predefined picture or pictures from a multi-picture record. This grammar applies just to GIF, PGM, PM, PPM, CUR, ICO, TIF, SVS, and HDF4 documents. You should indicate a filename information, and you can alternatively determine fmt.

#### **For example:**

• L1=imread('portrait.jpg');

# imwrite

Write image to graphics file **Syntax** *imwrite(A,filename) imwrite(A,map,filename) imwrite(\_\_\_,fmt) imwrite(\_\_\_,Name,Value)*

#### **For example:**

imwrite(X,map,'myclown.png')

imwrite creates the file, myclown.png, in your current folder.

# imshow

#### Display image **Syntax** imshow(I) imshow(I,[low high]) imshow(I,[]) imshow(RGB) imshow(BW) imshow(X,map ) imshow(filename) imshow(\_\_\_,Name,Value ) himage = imshow (**\_\_\_** )

#### **For example :**

rgbImage = imread("peppers.png"); imshow(rgbImage )

Komputerowe przetwarzanie obrazu - wykład 1 20

# im2bw

Convert image to binary image, based on threshold **Syntax**  $BW = im2bw(I, level)$  $BW = im2bw(X, cmap, level)$  $BW = im2bw(RGB, level)$ 

#### **For example:**

 $[X, map] = \text{imread}('peppers.png');$  $BW = im2bw(X, map, 0.4);$ 

# im2double

Convert image to double precision **Syntax**  $I_2 = imzdouble(I)$ 

 $I_2 = imzdouble(I, 'indexed')$ 

### **For example:**

Read a sample image of data type uint8.

```
I = imread('peppers.png');
```
 $I2 = im2double(I);$ 

# ind2gray

Convert indexed image to grayscale image **Syntax**  $I = ind2gray(X, cmap)$ 

#### **For example:**

- $[X, map] = \text{imread('trees.tif');}$
- $I = ind2gray(X, map);$

# imfinfo

Information about graphics file

**Syntax** info = imfinfo(filename) info = imfinfo(filename,fmt)

### **For example:**

 $info = imfinfo('ngc6543a.jpg');$ 

Komputerowe przetwarzanie obrazu - wykład 1 24 został z 24 został z 24 został z 24 został z 24 został z 24 został z 24 został z 25 został z 25 został z 25 został z 25 został z 25 został z 25 został z 25 został z 25 został

## **3.Functions of image transformations on Matlab**

- Imrotate;
- · Imresize;
- Imcrop;
- Set;
- Fliplr;
- Flipud.

**Image + action**

# Imrotate

Rotate image **Syntax:**  $J =$  imrotate(I, angle)  $J =$  imrotate(I,angle, method)  $J =$  imrotate(I, angle, method, bbox)

#### **For example:**

L1=imread('portrait.jpg'); L2a=imrotate(L1,-60,'crop');

# Imresize

### Resize image

### **Syntax:**

- $B = \text{imresize}(A, \text{scale})$
- $B = \text{imresize}(A, [\text{numrows numbers}]$
- $[Y,$ newmap $] =$ imresize $(X,$ map,  $)$
- **\_\_\_** = imresize(**\_\_\_**,method)
- **\_\_\_** = imresize(**\_\_\_**,Name,Value)

### **For example:**

- $I = imread('ngc6543a.jpg');$  $B = \text{imresize}(I, [100 100]);$
- B1=imresize $(I, 0.5)$ ;

## Imcrop

Crop image **Syntax:** Icropped = imcrop  $I$ cropped =  $im$ crop $(I)$  $X$ cropped = imcrop $(X, \text{cmap})$ 

#### **For example:**

 $I = imread('llama.jpg');$ 

 $I2 = \text{imcrop}(I, [75 68 130 112]);$ 

# Set

### Set graphics object properties **Syntax:**

set(H,Name,Value) set(H,NameArray,ValueArray)  $set(H,S)$  $s = set(H)$  $values = set(H,Name)$ 

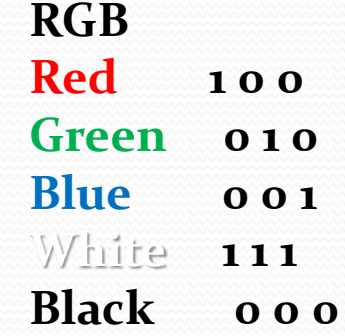

#### **For example:**

L1=imread('llama.jpg'); set(1, 'Name', info.ColorType, 'Color', [1 1 1]);

# Fliplr and Flipud

- The "**fliplr**" (flip left-right) function flips the image (an array) about a vertical axis,
- "**flipud**" (flip up-down) about a horizontal axis of the source image.

#### **For example:**

I1=imread('portrait.jpg');  $I2 = \text{fliplr}(I1);$ 

 $I3 = flipud(I1);$